## **Anmeldung bei ProQuest Ebook Central**

1. Button *Neues Konto* anklicken

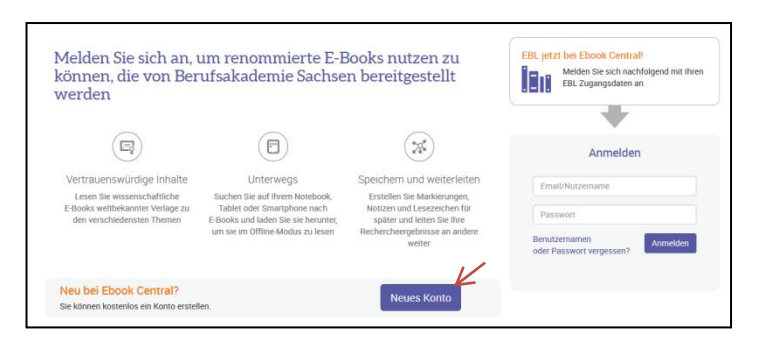

2. Anmeldeformular ausfüllen. Bitte die E-Mail-Adresse der Staatlichen Studienakademie Breitenbrunn eintragen.

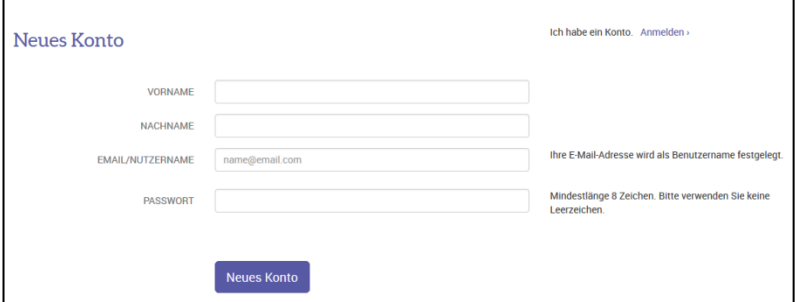

3. Online-Zugang besteht für Titel, die mit einem grünen Button gekennzeichnet sind. Alle anderen Titel sind nur auf Anfrage verfügbar und können von der Bibliothek für Sie freigeschaltet werden.

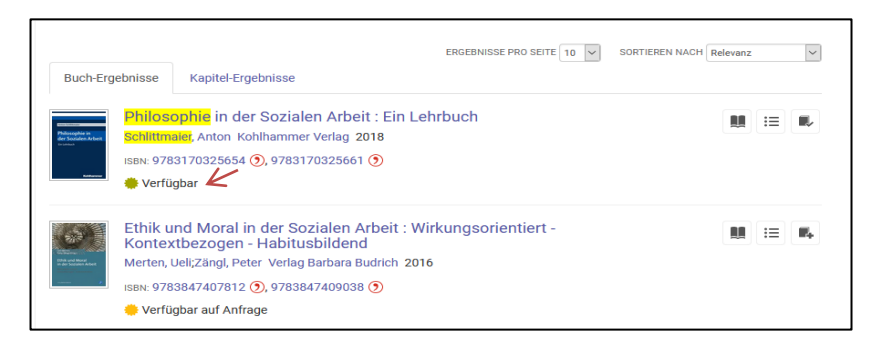

4. Sie haben uneingeschränkten Lesezugriff. Komplette E-Books sind nach dem Download, offline für bis zu 7 Tage verfügbar, danach wird die Datei aufgrund des bestehenden DRM-Systems unlesbar. Für den Download von E-Books ist das Programm *Adobe Digital Editions* erforderlich. Einzelne Buchkapitel können im PDF-Format heruntergeladen werden.

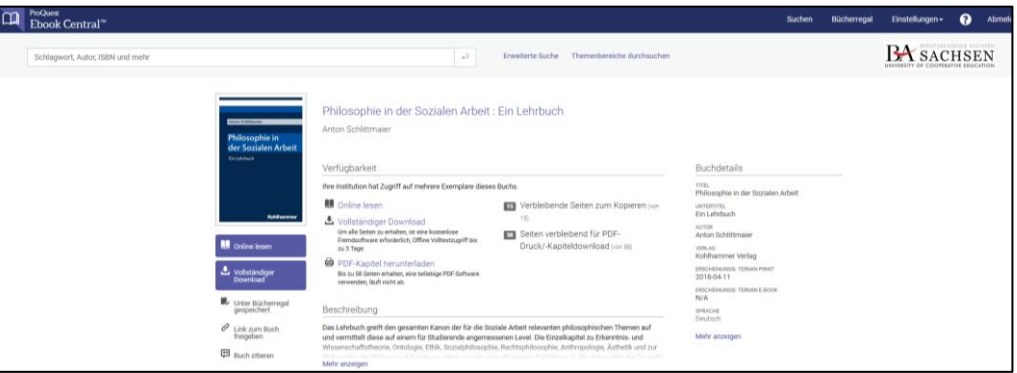